## 学生申请课程缓考操作流程

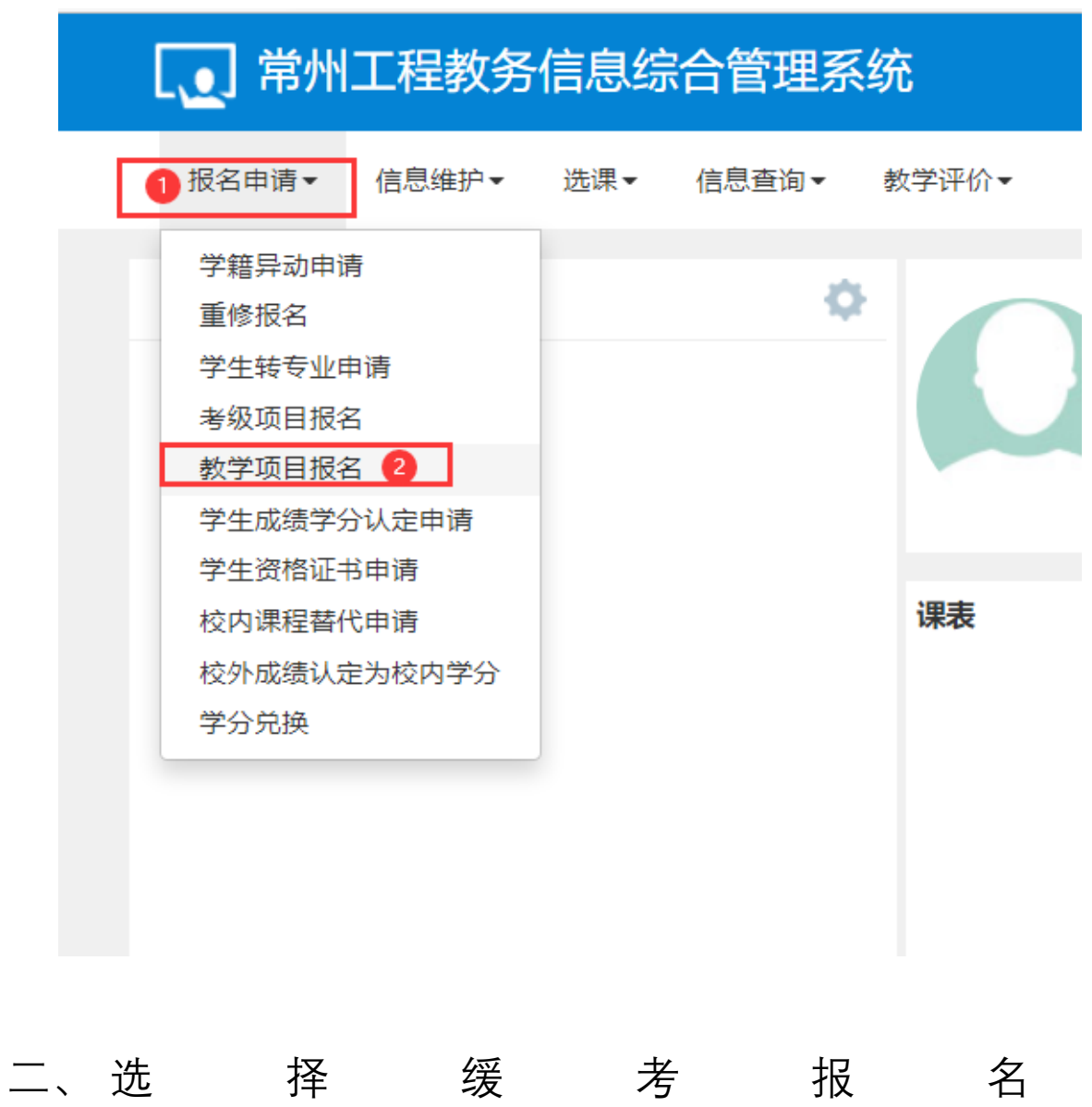

一、 学生本人登录新教务系统

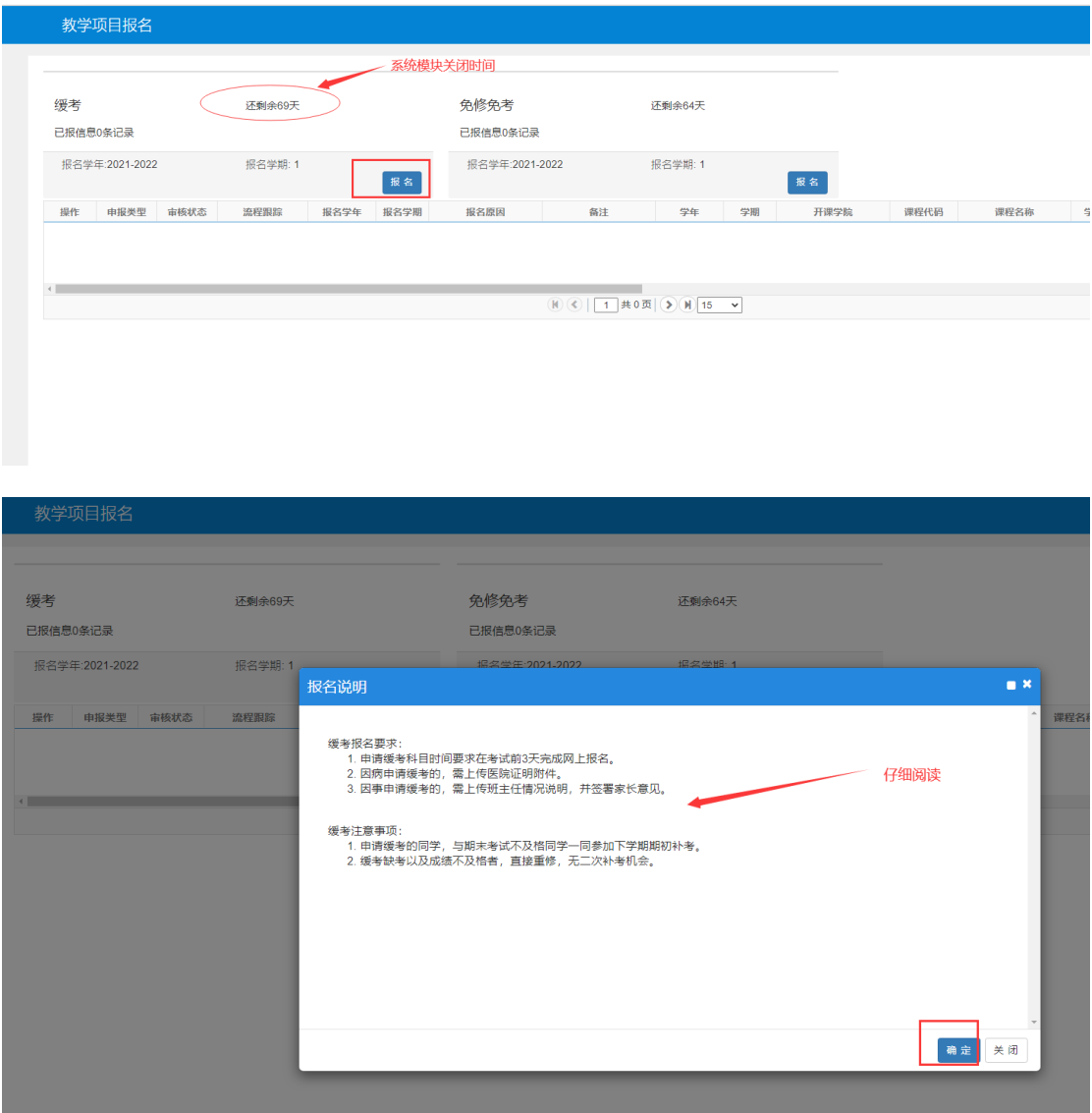

三、 选择拟申请缓考的课程,提交申请后请及时告知 班主任进行审核。

特别提醒:只可申请当前学期教学计划内的课程,如 是进行选课的课程则无法申请缓考(如英语选择性必 修课)。

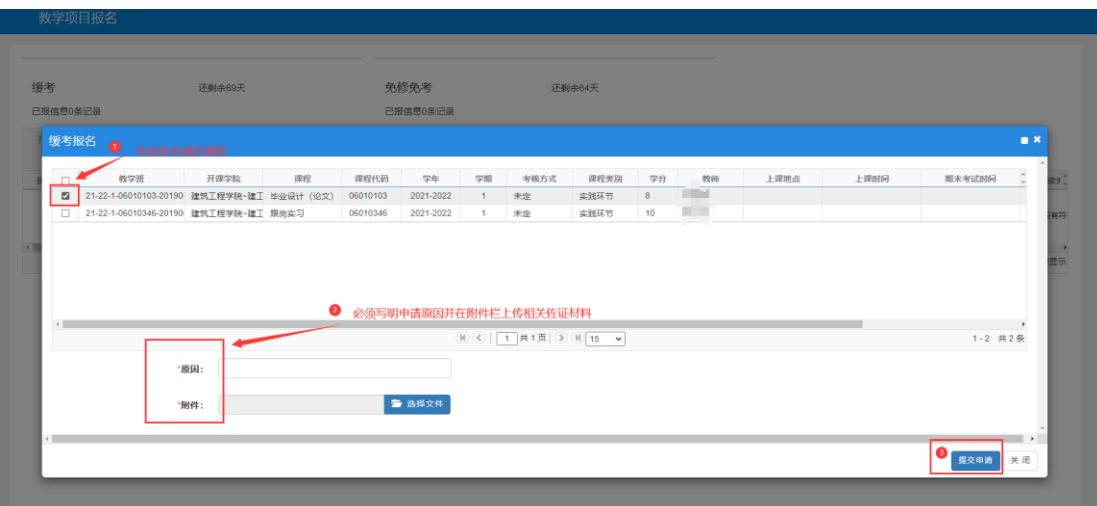

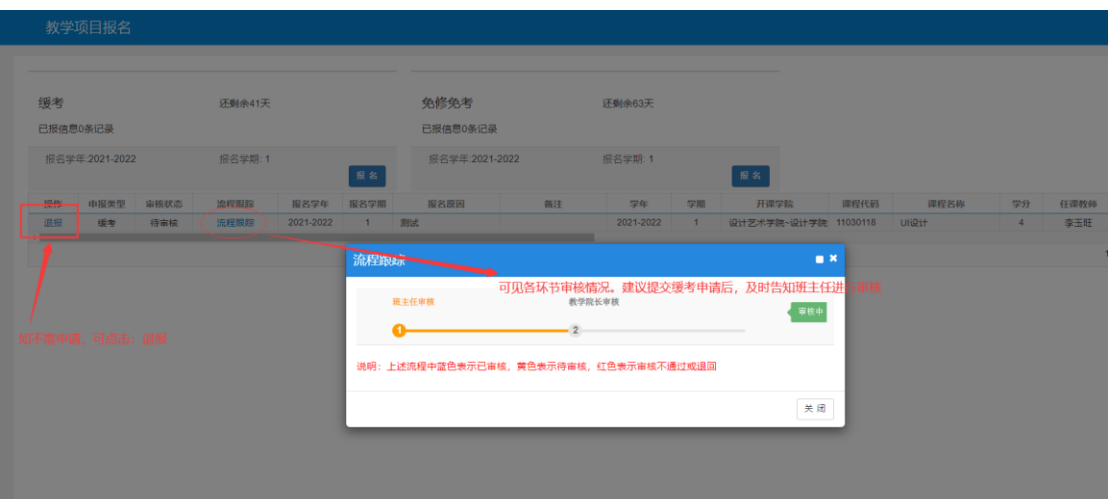

四、 审核全部通过后,则流程结束。请务必截图或打 印审核结果并告知任课老师。

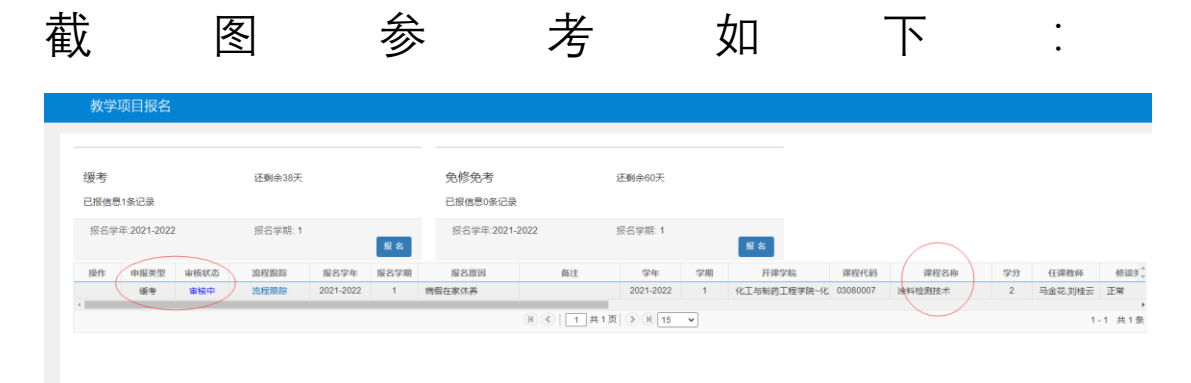

需包括申报类型、审核状态和课程名称。